¡Ã'ÃfµÃ'é§Â¤Ã¨Ã'úÕÕà ÕÃ...ì¢Ã•§ Yahoo ÊÓËÃfÃ'ºÃ¢Â»Ãfá¡ÃfÕ

**Messaging Technics & Articles**  $\tilde{A}\tilde{S}\tilde{A}$ "Â $\tilde{S}\tilde{A}$   $\tilde{A}$ 'Ã $\tilde{C}\tilde{A}$ 'Ã $\tilde{A}$ .: kiat ºÃ'Â<sup>1</sup>·Ã-Âià Õ×èÕ : 14/6/2007 23:45:30

# ¡Ã'ÃfµÃ'é§Â¤Ã"Ã'úÕÕà ÕÃ...ì¢Ã•§ Yahoo ÊÓËÃfÃ'ºÃ¢Â»Ãfá¡ÃfÕ **Messaging**

â´Ã.»Â¡ÂµÃ"áÃ...éÇËÃ'¡Ã£ÂªÃ©ÂºÃ'Â-ªÃ•ÕÕà ÕÃ...ì¢Ã•§ Yahoo.com ¼Ã™Ã©Ã£ÂªÃ©Â¨Ã•äÕèÊÃ'ÕÃ'öãªÃ©Ã¢Â»ÃƒÃ¡Â¡ÃƒÃ•¨Ã'´Â¡Ã'ÃÕÕà ÕÃ …ìÊÓËÃѺÃѺÃjÅÕÊè§Ã•Õà ÕÅìä´Ã© Ã,¡Ã ÇéºÂµÃ©Ã∙§Ã¤Â»ÃŠÃ∙ѤÃà ¾Ã"Ã"Ã∙à µÃ"Ã∙ «Ã–è§ÂµÃ©Ã•§Ã ÊդèÃ'ºÃƒÃ"¡Ã'Ãà ¾Ã"èÕ áµÃ¨ÃŠÃ"ËÃfѺ¼Ã™Ã©Ã£ÂªÃ© Pocket PC / Pocket PC Phone áÃ...Õ SmartPhone Â<sup>1</sup>Ã'éÂ<sup>1</sup> Yahoo ä´Ã©Ã•Ӻ‡Ã'¤Ã‡Ã'ÕÊմǡà Ã×èէ¡Ã'Ãà ªÃŞÂ¤Ã•Ã•Ã Ã•Ã…Ã¬Ã£Ã‹ é à ºÃ—Ã¨Ã•Â§Â¨Ã'¡Ã•Ã~»Â¡ÃƒÂªÃ¬Ã ËÃ...èÃ'ºÃ•éÕÕ˺Ã△¨Â®Ã'¨Ã•·Ã•èà Ã...ç¡ ¡Ã'Ãà ¢Ã©Ã'ä»Â⋅Ã∙èà ÇçºÂ¢Ã∙§ Yahoo.com à ¾Ã—Ã¨Ã•Ã ÂªÃ§Â¤Ã•Ã•Ã Ã•Ã…Ã¬Â·Ã"ä´Ã©Ã'Ã'¡ µÃ©Ã•ÂŞÃ Ã...×èժ˪éÃ'¨Ã•ä»Ã•Ã'

 $\frac{1}{2}$  Yahoo.com  $\frac{10}{2}$   $\frac{1}{2}$   $\frac{15}{4}$   $\frac{15}{4}$   $\frac{1}{2}$   $\times$ 

à Õ×èÕ·Ã'§ Yahoo.com ã¨Â´Ã• ÕպãÔ¡Ã'ããËéÊÃ'ÕÃ'ã¶Ã ªÃ§Â¤Ã•Õà ÕÃ...ìä´Ã©Â´Ã@ñÃ.â»Ã£Ã jÂjÃfÃ∙ÃfѺÊè§Ã∙Ã∙à Ã∙ÅìÃjÅéÇ Â¼Ã™Ã©Ã£ÂªÃ© Pocket PC ÕÃ.èÃ'§Ã Ã*f*Ã'¨Ã•¾Ã...Ã'´Ã¤Â´Ã©Ã¤Â§ ÕÃ'´Ã™Â¡Ã'ÃfÂuÑé§Â¤Ã¨Ã'¡Ã'ºÃ±Ã¨Ã'ÂuéÕ§Â∙ÉÃ.èÃ'§Ã¤Ãf¡Ã'ºÃ©Ã¨ Ã'§

Õշ·Ã'éÂŞÂ¡Ã'õÑ骤èÃ'ãËé¡Ã'ºÂ¼Ã™Ã©Ã£ÂªÃ©ÂºÃƒÃ"¡Ã'Ãã°Ã¢

## ¡Ã'ÃfµÃ'骤èÃ'úÕà ÕÃ...ìÊÓËÃfÃ'ºÂºÂ'Â-ªÃ•ÕÕà ÕÃ...ì

### iÒõÑ駤èÒÍÕàÁÅì¢Í§ Yahoo ÊÓËÃѺâ»ÃáiÃÁ Messaging

https://www.trendypda.com/modules/news/article.php?storyid=168

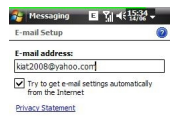

Cancel rendy PDA.com

¡Ã'ÃfµÃ'é§Â¤Ã"Ã'ÕÕà ÕÃ...ìÊÃ"ËÃfÃ'ºÃ¢Â´Ã ÕÂ1 yahoo.com

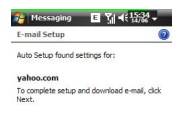

Previous end ye DA.contiext

â»Ãfá¡ÂfըÕá¨Ã©Â§Ã‡Ã¨Ã'¾ÂºÃfպºÂµÃ"´ÂµÃ'é§Ã•ѵâªÃ•ѵÔ

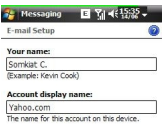

#### Previous endy BDA.com

â»Ãfá¡ÂfÕ"բéÃ'ÕÊÓǺ¢Ã•§Â¡Ã'Ãf¡ÃfաªÃ—Ã"Õ Incoming

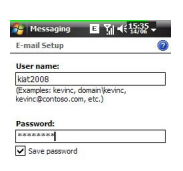

Previoterendy **BDA**.com/lext

ËÃ...Ãʿ§Â¨Ã'¡ÂªÃ'éªÂ¡Ã§Â¡ÃƒÃ•¡ÂªÃ—èÕáÃ...ÕÃËÑ'èÃ'ªÃ£Ã‹Ã©Ã ÃÕ

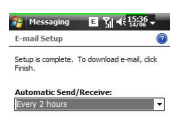

Previous end vel D A, commission

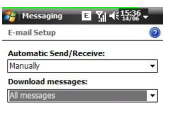

Previous end vel DA.comest

µÃf§ÂºÃ•éËÃʾ¡Â¡Â´ Finish ä» Ã¢Â»Ãfá¡Â{ըՠªÃ§Â¤Ã•Õà ÕÃ...ì·Ã\*¡ 2 ªÃ'èñâÕ§ Ã{Ã}¡Ã¤Ã•èµÃ©Ã•ÂŞÂ¡Ã?ÃãÃ{éà ¤ÃƒÃ—Ã¨Ã•ÂŞÃ ÂªÃŞÂ¤Ã•Ã•Ã Ã•Ã...ìºÃ¨Ã•Ã, (à ¤Ãf×èÕª¨Ã•à »Ã"´Ã ÕÂŞÂ¢Ã—Ã©ÂªÃ•Ã'à ªÃ—Ã¨Ã•Ã•ÂµÃ¨Ã• GPRS à ÕÂŞ) ¡Ã§Ã Ã...×աà »Ã§Â<sup>1</sup> Manually áÃ...ÕáÂ<sup>1</sup>ÕÂ<sup>{</sup>ÓãËé¤Ã...ԡ·Ã•è Review all download settins Â'ÃOÃ'Â'Ã... Ã"Ã'ÂSÂ'ÂOÇÃ. ¨Ã•ÕժèէãËéà Ã...×աÕաÇèÃ'¨Ã•ÀËéâ»ÃƒÃ¡Â¡ÃfÕ´Ã'ÇÂ╹ ìâËÃ...´Ã•Õà ÕÃ...ìÃ...èÃ'ÊÃ~״ãªÂªÃ¨Ã‡Â§Â¡Ã•èÇѪ ¼Ã•µÃ'骤Ã"Ã'à »Ã§Â<sup>1</sup> All messages à ¾Ã—Ã¨Ã•Â´ÃʾǪìâËÃ...´Ã•Õà ÕÃ...ì·Ãʾè¡Â©ÂºÃ'º

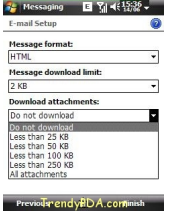

Ã,Ã'§Ã•Õ Advanced settings ãËéµÃ'é§Â¤Ã¨Ã'à ¾Ã"Ã"ÕÕÕ•Âi ãÂ<sup>1</sup>ªÃ¨Ã•§Ã¡ÃƒÂ¡Â¤Ã—ըÕãËé´Ã'ǺìâËÃ...´Ã¡Ã...Õáʴ§Â¼Ã...Õ Õà ÕÃ...ìà »Ã§ÂªÂµÃ'ÇÕѡÉÃÂ,ÃÃ∱Õ´Ã'ËÃ×Õ HTML ãËé´Ã'ǪìâËÃ...´Ã•Õà Ā•Ã...ìáµÃ¨Ã...թºÃ'ºÃ•Ã'¡Ã•è KB à ¾Ã—Ã¨Ã•Ã£Ã‹Ã©Ã•Ã¨Ã'ªÃ‹Ã'åà Ã×èէ¡Ã¨Ã•ª áÃ...ÕÊÃ~´Â∙ÃŌÃ'Ã,¤Ã—ըĕãËé´Ã'ÇÂ'¬Ã¢Ã‹Ã...´Ã¤Â¿Ã...ìáºÃ•Ã,è Ã'§Ã¤Ãf

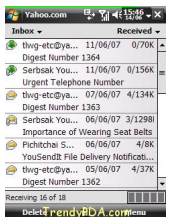

à Õ×èյÑ骤èÃ'Â∙Ã^¡Ã•ÂèÃ'ÂŞÃ ÃƒÃ•Ã'ºÃƒÃ©Ã•Ã, ¡Ã§Ã...էãËéâ»ÃƒÃ¡Â¡Â{Ã◆µÃƒÃ‡Â¨Ã ªÃ§Â¤Ã¡Ã...Õ´Ã'ǪìâËÃ...´Ã•Ã •à ÕÃ...ì´Ã™ ËÃ'¡Ã¤Ã•èÕÕÕÕÕäÃf¼Ã"´Â¾Ã...Ã'´ â»Ãfá¡ÂfըÕáÊ´ÂŞÃfÃ'¡Ã'ÃfÕÕÕà ÕÅìÕաÕÃ'ãËéà ËÃŞÂª

¡Ã'ÃfµÃ'é§Â¤Ã¨Ã'¢Ã©Ã'§ÂµÃ©ÂªÃ »Ã§ÂªÂ¡Ã'ÃfµÃ'é§Â¤Ã¨Ã'áºÂºÃ•ѵâ Â<sup>1</sup>Ã∙ѵÔ Ã‹Ã'¡Â¼Ã™Ã©Ã£ÂªÃ©ÂµÃ©Ã∙§Â¡Ã'õÑé§Â¤Ã¨Ã' Server à Ã∙§

ãËé´Ã™Ã±Ã" Ã•¡Ã'ÃfÂuÑé§Â¤Ã¨Ã'Â∙ÕÃ" ¡Ã'ÃfµÃ'é§Â¤Ã¨Ã'ÕÕà ÕÃ...ìáºÂº POP3 ÊÓËÃfѺâ»Ãfá¡ÃfÕ Messaging Ãi Âuà AEÃ (ÃOÃ Â » Ã... Ã » Ã... Ã » Á "Â A A » Ã - Ã "Ã » Ãi Ã... Ã » Â ª Â 1Ã "Â "Â « Â « Ã » Â Server ´Ã'§Â<sup>1</sup>Õé

- à »Ã...ÕÃ"Ã,Â<sup>1</sup>ªÃ—à ð Incoming mail server à »Ã§Â<sup>1</sup> imap.mail.yahoo.com
- à »Ã...ÕÃ"Ã.Â<sup>1</sup> Account type à »Ã§Â<sup>1</sup> IMAP4
- à »Ã...ÕÃ"Ã.Â<sup>1</sup>ªÃ—Ã"Õ Outgoing (SMTP) mail server à »Ã§Â<sup>1</sup> smtp.mobile.mail.vahoo.com
- $\tilde{A}$   $\tilde{A}$ ... $\tilde{A}$ — $\tilde{A}$ • $\hat{A}$ ; $\hat{A}$ µ $\tilde{A}$ <sup>*'* $\tilde{A}$ </sup> $\tilde{A}$ ... $\tilde{A}$ — $\tilde{A}$ • $\hat{A}$ ; Outgoing server requires authentication

## <u>¡Ã'ÃfµÃ'骤Ã"Ã'ÕÕà ÕÃ...ìÊÓËÃfÃ'ºÂºÂºÃ'Â-ªÃ•ÕÕà ÕÃ...ì</u> Yahoo.com

การเข้าถึง POP และการส ใช้ Yahoo! เป็นที่อยู่อื่นเลถาวรของคุณ และสามารถส่งค่อไปยังบัญชีอีเมลอื่น หรือตาวน์ใหลดอื่นม<br>Yahoo! ของคุณลงในเมลไคลเอ็นต์ POP3 ของคุณ

Ã<sub>'</sub>Ã'Â<sub>i</sub>ãªÃ©Ã•Õà ÕÃ...ìâ´Ã ÕÂ<sup>1</sup> vahoo.co.th ¼Ã™Ã©Ã£ÂªÃ©Â¨Ã•ä´Ã©ÃfѺ¤Ã±Ã'ÕÊÃ'ÕÃ'Ãf¶Â¢Ã•§ POP3 email ´Ã©Ã±Ã. áµÃ¨Â¡Ã?ÃãªÃ©Â¨Ã∙µÃ©Ã∙ÂŞÃ¤Â»ÂµÃ'骤èÃ'ºÃ•¡ÃƒÃ∙ºÂºÃ ÊÕÃ.¡Ã¨Ã∙Â 1ÇèÃ'¨Ã•Õա¡Ã'ÃfãªÃ©Ã•Õà ÕÃ...ìáºÂº POP3 ´Ã©Ã‡Ã. â´Ã.¢Ã'éªÃ¡Ã{¡Ã£Ã{éÃ...çաÕԪà ¢Ã©Ã'à Ççº ¨Ã'¡Â<sup>↑</sup>ÑéªÃ£Ã‹Ã©Â¤Ã...Ô¡Â∙Ã∙Ã" "ÂuÑÇà Ã...×Õ¡" áÃ...éǤÃ...Ô¡Â∙Õè ¡Ã'Ãà ¢Ã©Ã'¶Ã–§ POP áÃ...Õ¡Ã'ÃÊè§ÂµÃ¨Ã•

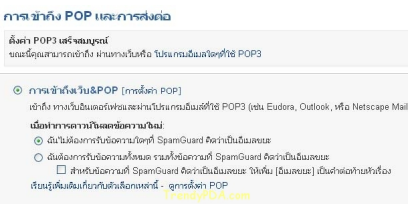

ãÃ{éà Ã...×աµÃ'Çà Ã...×Õ¡ "¡Ã'Ãà ¢Ã©Ã'¶Ã-§Ã Ççº&POP â´Ã,ãÂ<sup>1</sup>ÊèÇÂ<sup>1</sup>¢Ã•§ SpamGuard ¡Ã§Ã¡Ã...éÇáµÃ¨Ã¡ÂµÃ¨Ã...դªÃ‡Ã¨Ã'µÃ©Ã•§Â¡Ã'ÃãËéâ»ÃƒÃ¡Â¡ÃƒÃ•Â <mark>»Â<sup>-</sup>ԺѵµÃ¨Ã•Á•ÕÕà Á•ÅìÊá»Ã•ÕÃ.</mark>èÃ'ÂŞÃ¤Ã*f* 

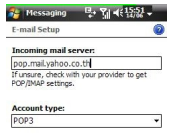

Previous rendy **PDA**.com

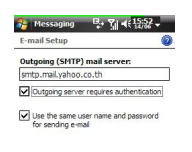

Previourendy DA context

### ÊÓËÃfѺÇÃ" Õ¡Ã'ÃfµÃ'骤Ã"Ã' ãÃ{éÕéÃ'§Ã•ԧÇԠÕ¡Ã'ÃfµÃ'é§Â¤Ã"Ã'¢Ã•§ ¡Ã'ÃfµÃ'é§Â¤Ã"Ã'ÕÕà ÕÃ...ìáºÂº POP3 ÊÓËÃfÃ'ºÃ¢Â»Ãfá¡ÃfÕ Messaging Ãi µÃ "ãà (éà »Ã...ÕÃ"Ã,Â<sup>1</sup>¢Ã©Ã•ÕÙÃ... 'Ã'§Â<sup>1</sup>Õé

- à »Ã...ÕÃ"Ã"Ã.Â<sup>1</sup>ªÃ—Ã"Õ Incoming mail server à »Ã§Â<sup>1</sup> pop.mail.yahoo.co.th
- à »Ã...ÕÃ"Ã,Â<sup>1</sup>ªÃ—Ã"Õ Outgoing (SMTP) à »Ã§Â<sup>1</sup> smtp.mail.yahoo.co.th
- à Ã...A աµÃ'A‡Ã Ã...A Õ¡ Outgoing server requires authentication

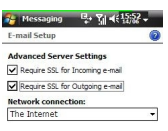

Done Trendy **BDA**.compancel

**- áÃ...ÕÊÃ~´Â∙éÃ'Ã,ÊӤÑÂ-ÕÃ'¡** à Ă A CÃ'Ã...×Ã. jà S¤Ã—Ã. Ă Eà Kà Cà Ã...×Ã. j µÃ 'Çà Ã...×Ã. j Require SSL for Incoming e-mail  $\tilde{A}_i \tilde{A} \ldots \tilde{A}$  Require SSL for Outgoing e-mail  $\hat{A}' \tilde{A} \odot \tilde{A} \ddagger \tilde{A}$ ,

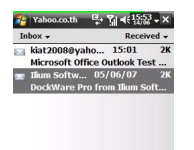

Yahoo.co.th 21tems, 21thread.<br>DeleteTrendyDDA.com/lenu

à Õ×èյÑ骤èÃ'µÃ¨Ã'ÂŞÃ¦ à ÃպÃéÕÂáÃ...éǡçãËé·Â´ÃŠÃ•ºÃ ªÃ§Â¤Ã¡Ã...Õ´Ã'ǪìâËÃ …´Ã∙Ã∙¡Ã Ã∙Åì´Ã™ÃŠÃ'¡Â¤ÃƒÃ'é§ ËÃ'¡Ã¤Ã•èÕÕÕÕÕäüԴ¾Ã…Ã'´ â»ÃƒÃ¡Â¡ÂfըÕáʴ§ÃƒÃ'¡Ã'ÃfÕÕà •Ã...ìãËÕèã‹Ã©Ã•Ã'Â?Â^·Ã'Â  $\hat{A} \cdot \tilde{A} \cdot \tilde{A} \dots$ 

```
ÊÓËÃfѺºÃ'Â-ªÃ•ÕÕà ÕÃ...ìâ´Ã ÕÂ1 yahoo.co.th Â1Ã'éÂ1
¼Ã™Ã©Ã£ÂªÃ©ÃŠÃ'ÕÃ'öÊÑèèÂŞÃ£Ã‹Ã©Ã¢Â»ÃƒÃ¡Â¡ÃƒÃ•Â¤Ã©ÂªÃ‹Ã'¢Ã©Ã•Õ
ÙÃ...¡Ã'õÑ骤èÃ'ÕѵâªÃ•ѵÔä´Ã©Ã ËÕ×ժ¡Â¡Ã'ª
```
¤Ã¨Ã'ÂuèÃ'§Ã¦

¨Ã∙à ËÕ×պºÂ¡ÂíѺ¡Ã'ÃfÂuÑé§Â¤Ã¨Ã'êÕÕà ÕÅìâ´Ã Õº vahoo.com à »Ã§ÂºÂ¡Ã'ÃfµÃfǨà ªÃ§Â¤Ã•Ã•Ã Ã•Ã...ìáºÂº IMAP4 à ËÕ×ÕºÂ?¡Ã'º ÊÃ'ÕÃ'Ãf¶ÂuÑé§Â¤Ã"Ã'ä´Ã©Ã Ã...Ã.·Ã•Ôà ¤Ãf×ÔÕ§ Pocket PC â´Ã,äÕèµÃ©Ã•§Ã¤Â»Ã »Ã"´ÃƒÃ•ºÂºÂ¡Ã'ÃãªÃ©Â§Ã'ª POP3 ¡Ã¨Ã∙ºÂ´Â´Ã©Ã‡Ã, »ÃƒÃ∙âÃ,ªÂºÃ→¢Ã◆§Â¡Ã'ÃãªÃ©Â§Ã'ºÃ•Ã◆à ÕÃ...ìáºÂº POP<sub>3</sub>

¤Ã—ռÙéãªÃ©ÃŠÃ'ÕÃ'öãªÃ©Ã¢Â»ÃƒÃ¡Â¡ÃƒÃ•à ªÃ§Â¤Ã•Ã•Ã Ã•Ã...ìÂ <sup>o</sup>Â<sup>1</sup>à ¤Ãf×èÕª¤Ã•վÔÇà µÃ•Ãfì à ªÃ¨Â<sup>1</sup> Microsoft Office Outlook  $\tilde{A}$ <sup> $\tilde{A}$  $\tilde{A}$  $\tilde{A}$  $\tilde{A}$  Microsoft Outlook Express</sup> à ¾Ã—Ã¨Ã•Ã ÂªÃ§Â¤Ã•Ã•Ã Ã•Ã...ìä´Ã©Â´Ã©Ã‡Ã,